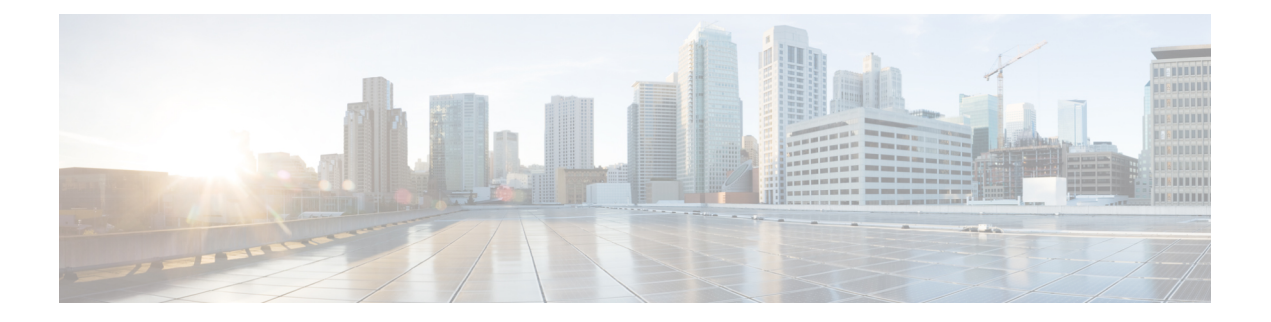

# **Flex Link** の設定

この章では、Cisco NX-OS 9000 シリーズ スイッチで Flex Link を設定する方法について説明し ます。Flex Link は相互バックアップを提供するインターフェイスのペアです。

この章は、次の項目を取り上げます。

- Flex Link について (1 ページ)
- ガイドラインと制約事項 (3 ページ)
- デフォルト設定 (4 ページ)
- Flex Link の設定 (5 ページ)
- 設定の確認 (9 ページ)

## **Flex Link** について

このセクションは、次のトピックで構成されています。

## **Flex Link**

Flex Link はレイヤ 2 インターフェイス(スイッチポートまたはポート チャネル)のペアであ り、片方のインターフェイスが他方のバックアップとして動作するように設定されています。

この機能は、スパニングツリープロトコル (STP) の代替ソリューションとして提供され、 ユーザがSTPをオフにしても、基本的なリンク冗長性は確保されます。通常、カスタマーがス イッチで STP を実行しないネットワークの Flex Link を設定します。スイッチで STP を設定す る場合、STPがすでにリンクレベルの冗長性またはバックアップを提供しているのでFlexLink の設定は必要ありません。

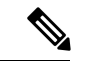

STPは、ネットワークノードインターフェイス (NNI) 上で、デフォルトでイネーブルに設定 されています。拡張ネットワークインターフェイス(ENI)ではディセーブルに設定されてい ますが、イネーブルにできます。STPは、ユーザネットワークインターフェイス(UNI)では サポートされていません。 (注)

別のレイヤ 2 インターフェイスを Flex Link またはバックアップ リンクとして割り当てること で、1 つのレイヤ 2 インターフェイス(アクティブ リンク)に Flex Link を設定します。リン クの1つがアップでトラフィックを転送しているときは、もう一方のリンクがスタンバイモー ドで、このリンクがシャットダウンした場合にトラフィックの転送を開始できるように準備し ています。どの時点でも、1つのインターフェイスのみがリンクアップステートでトラフィッ クを転送しています。プライマリ リンクがシャットダウンされると、スタンバイ リンクがト ラフィックの転送を開始します。アクティブ リンクがアップに戻った場合はスタンバイ モー ドになり、トラフィックが転送されません。STP は Flex Link インターフェイスでディセーブ ルです。

次の図の **Flex Links** コンフィギュレーションの例 で、 A のポート 1 と 2 はアップリンクスイッ チ B と C に接続されています。それらは Flex Link として設定されているため、インターフェ イスのうち1つだけがトラフィックを転送し、その他はスタンバイモードになります。ポート 1 がアクティブ リンクである場合、ポート 1 とスイッチ B との間でトラフィックの転送が開始 され、ポート2(バックアップリンク)とスイッチCとの間のリンクでは、トラフィックは転 送されません。ポート 1 がダウンすると、ポート 2 がアップ状態になってスイッチ C へのトラ フィックの転送を開始します。ポート 1 が再びアップ状態に戻ってもスタンバイ モードにな り、トラフィックを転送しません。ポート 2 がトラフィック転送を続けます。

## プリエンプション

また、優先してトラフィックの転送に使用するポートを指定して、プリエンプションメカニズ ムを設定することもできます。次の図で、たとえば、Flex Link ペアをプリエンプション モー ドで設定できます。このシナリオでは、ポート 1 がバックアップ状態になったあと、ポート 1 の帯域幅がポート 2 よりも大きい場合、ポート 1 は 35 秒後に転送を開始し、ポート 2 はスタ ンバイになります。これを行うには、switchport backup interface preemption mode bandwidth およ び switchport backup interface preemption delay インターフェイス コンフィギュレーション コマ ンドを入力します。

#### 図 **<sup>1</sup> : Flex Link** の設定例

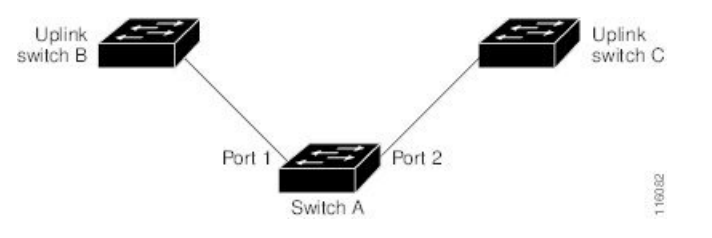

プライマリ(転送)またはリンクがダウンすると、トラップによってネットワーク管理ステー ションが通知を受けます。Flex Link はレイヤ 2 ポートおよびポート チャネルだけでサポート されます。 **trunk access** VLANまたはレイヤ3ポートではサポートされません。

## マルチキャスト

Flex Link インターフェイスが mrouter ポートとして学習されると、リンクアップしている場 合、スタンバイ(非転送)インターフェイスも mrouter ポートとして相互学習されます。この 相互学習は、内部ソフトウェアのステート メンテナンス用であり、マルチキャスト高速コン

バージェンスがイネーブルでない限り、IGMP 動作またはハードウェア転送に対して関連性は ありません。マルチキャスト高速コンバージェンスを設定すると、相互学習されたmrouterポー トがただちにハードウェアに追加されます。Flex Link では、IPv4 IGMP のマルチキャスト高速 コンバージェンスをサポートしています。

# ガイドラインと制約事項

Flex Link を設定する場合は、次のガイドラインおよび制約事項を考慮してください。

- Flex link は次のプラットフォームでサポートされます: Cisco Nexus 9300-EX、9300-FX、 9300-FX2、C9364C スイッチ
- Flex Linkは、IPv4マルチキャストのCisco Nexus 9300-FX、9300-FX2、および9348GC-FXP スイッチでサポートされます。
- Flex Link インターフェイスで、スパニング ツリー プロトコルは明示的にディセーブルに なっているため、同じトポロジーでその他の冗長パスを設定してループを発生させないよ うに確認してください。また、spanning-tree ポート タイプの標準コマンドを使用して、 アップストリームスイッチに対応するリンクを設定します。これにより、BridgeAssurance によってブロックされないようになります。
- FlexLinkはアップリンクインターフェイス向けに設計されます。これは通常トランクポー トとして設定されます。リンク バックアップ メカニズムとして、Flex Link ペアは同じ設 定の内容(同じスイッチポートモードおよび許可済み VLAN のリスト)を持つ必要があ ります。Port-profile は Flex Link ペアの設定などをアップするための便利なツールです。 Flex Link では、2 つのインターフェイスが同じ設定であることは必須ではありません。た だし、設定が長期間不一致であることはフォーワーディングの問題、特にファイルオー バーの間に、問題が生じる可能性があります。
- Flex Link は、次のインターフェイス タイプで設定できません。
	- レイヤ 3 インターフェイス
	- SPAN 宛先
	- ポート チャネル メンバー
	- プライベート VLAN を使用して設定されているインターフェイス
	- エンド ノード モードのインターフェイス
	- レイヤ 2 マルチパス化
- 任意のアクティブ リンクに対して設定可能な Flex Link バックアップ リンクは 1 つだけ で、アクティブ インターフェイスとは異なるインターフェイスでなければなりません。
- インターフェイスが所属できる Flex Link ペアは 1 つだけです。つまり、インターフェイ スは1つのアクティブリンクに対してだけ、バックアップリンクになることができます。
- どちらのリンクも、EtherChannelに属するポートには設定できません。ただし、2つのポー ト チャネル (EtherChannel 論理インターフェイス) を Flex Link として設定でき、ポート チャネルおよび物理インターフェイスを Flex Link として設定して、ポート チャネルか物 理インターフェイスのどちらかをアクティブ リンクにすることができます。
- バックアップ リンクはアクティブ リンクと同じタイプ(ビット イーサネットまたはポー ト チャネル)にてする必要はありません。ただし、スタンバイ リンクがトラフィック転送 を開始した場合にループが発生したり動作が変更したりしないように、両方の Flex Link を同様の特性で設定する必要があります。
- STP は Flex Link ポートでディセーブルです。ポート上にある VLAN が STP 用に設定され ている場合でも、Flex Link ポートは STP に参加しません。STP がイネーブルでない場合 は、設定されているトポロジでループが発生しないようにしてください。

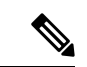

- (注) STP を使用できるのは、NNI または ENI 上だけです。
	- STP 機能(たとえば、PortFast、および BPDU ガード)を Flex Link ポートで設定しないで ください。
	- Flex Link ペアでデフォルト インターフェイス CLI(アクティブおよびスタンバイ)はサ ポートされていません。ブレークアウト/インのいずれかがプライマリまたはスタンバイ インターフェイスで実行されている場合、Flex Link 設定は削除されます。
	- vPC はサポートされていません。Flex Link は、設定の簡素化が求められ、アクティブ-ア クティブ冗長の必要性がない vPC の代わりに使用されます。
	- Cisco NX-OS リリース 10.2(2)F 以降、PVLAN と Flex Link 機能は Cisco N9K-C9332D-GX2B プラットフォーム スイッチでサポートされます。

# デフォルト設定

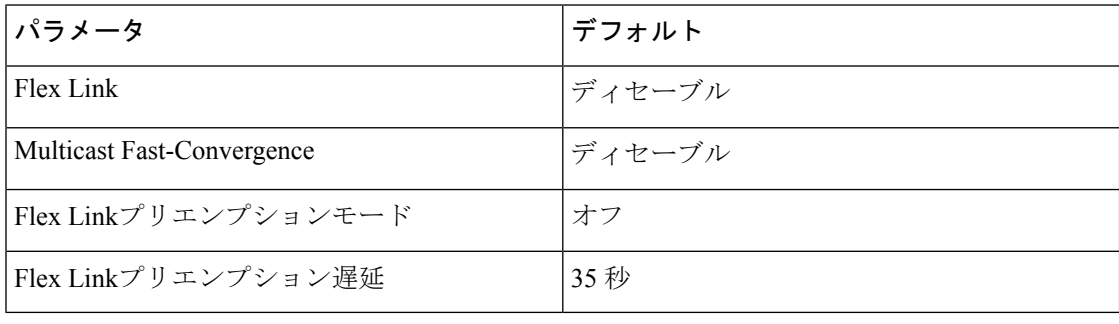

# **Flex Link** の設定

## **FlexLink** の設定

レイヤ 2 インターフェイス (スイッチポートまたはポート チャネル)のペアを、1つのイン ターフェイスがもう一方のバックアップとして機能するように設定されている Flex Link イン ターフェイスとして設定できます。

### 始める前に

これらは、この機能のガイドラインおよび制限事項です。(ガイドラインと制約事項を参照し てください。)

### 手順の概要

- **1. configure terminal**
- **2. feature flexlink**
- **3. interface**{ **ethernet** *slot*/ *port* | **port-channel** *channel no*
- **4. switchport backup interface** {**ethernet** *slot*/ *port* | **port-channel** *channel-no*} [**multicast fast-convergence**]
- **5.** (任意) **end**
- **6.** (任意) **show interface switchport backup**
- **7.** (任意) **copy running-config startup config**

### 手順の詳細

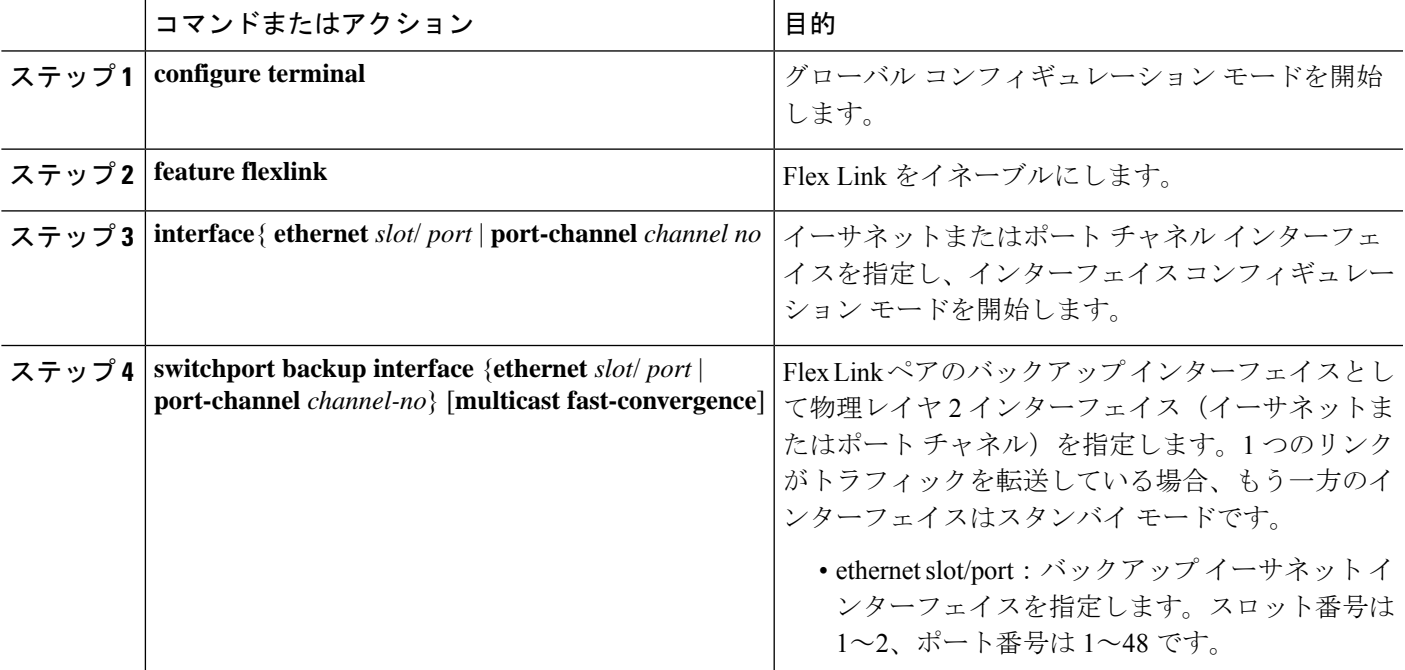

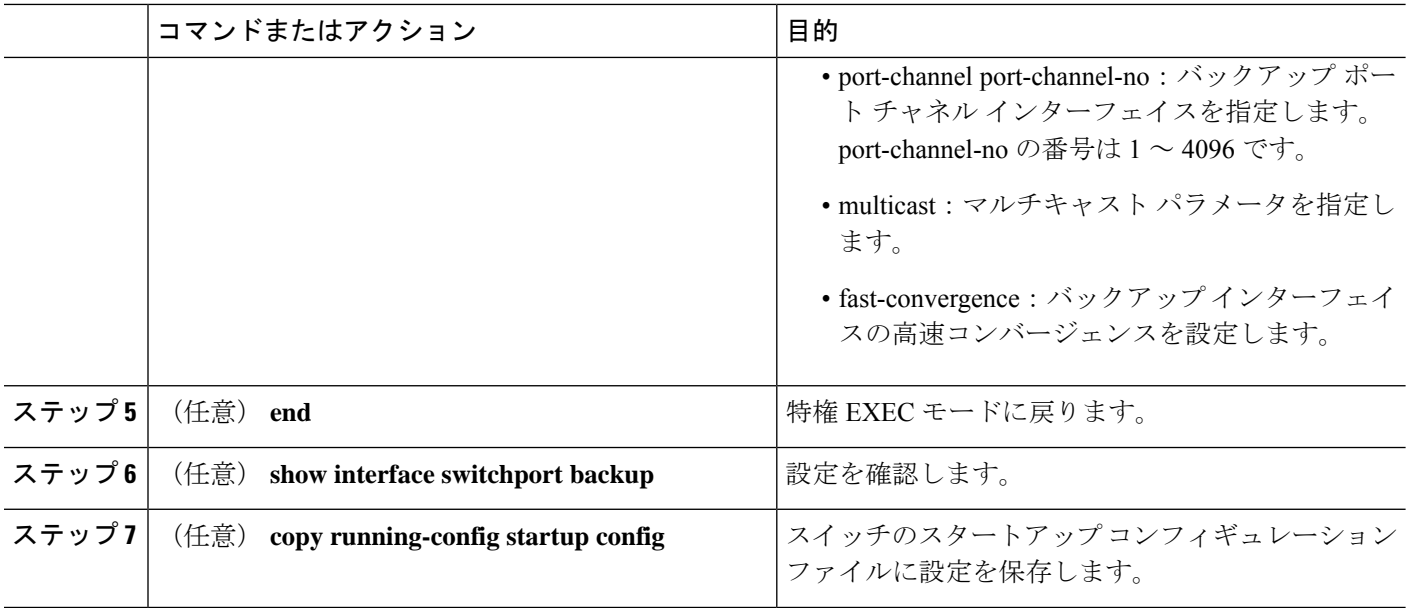

#### 例

次の例は、イーサネット スイッチポート バックアップのペア (イーサネット 1/1 がア クティブなインターフェイスであり、イーサネット 1/2 がバックアップ インターフェ イスである)を設定する方法を示しています。

```
switch(config)# feature flexlink
switch(config)# interface ethernet 1/1
switch(config-if)# switchport backup interface ethernet 1/2
switch(config-if)# exit
switch(config)# interface port-channel300
switch(config-if)# switchport backup interface port-channel301
switch(config-if)# show ip igmp snooping mrouter
Type: S - Static, D - Dynamic, V - vPC Peer Link,
     I - Internal,C - Co-learned, U - User Configured
Vlan Router-port Type Uptime Expires
200 Po300 D 13:13:47 00:03:15
                            13:13:47
```
次の例は、マルチキャスト高速コンバージェンスを使用した、ポートチャネルスイッ チポート バックアップのペアを設定する方法を示しています。

switch(config)# interface port-channel10 switch(config-if)# switchport backup interface port-channel20 multicast fast-convergence

次の例は、Flex Link インターフェイス (po305 と po306) のマルチキャスト コンバー ジェンスの例を示します。po305で一般クエリーを受信すると、mrouterポートとpo306 が相互学習されます。

```
switch(config)# interface po305
Switch(config-if)# switchport backup interface po306
switch# show ip igmp snooping mrouter
Type: S - Static, D - Dynamic, V - vPC Peer Link, I - Internal, C - Co-learned
Vlan Router-port Type Uptime Expires<br>4 Po300 D 00:00:12 00:04:5
4 Po300 D 00:00:12 00:04:50
4 Po301 DC 00:00:12 00:04:50
```
## **Flex Link** プリエンプションの設定

Flex Links ペア (アクティブ リンクおよびバックアップ リンク)のプリエンプション スキー ムを設定します。

### 始める前に

これらは、この機能のガイドラインおよび制限事項です。(ガイドラインと制約事項を参照し てください。)

Flex Link の定義および有効化(FlexLink の設定を参照してください。)

割り当てるポートがある場合、プリエンプション モードの内容を決めてください。(プリエン プション を参照してください。)

#### 手順の概要

- **1. configure terminal**
- **2. interface ethernet** *slot/port*
- **3. switchport backup interface ethernet** *slot/port*
- **4. switchport backup interface ethernet** *slot / port* **preemption mode {forced | bandwidth | off}**
- **5. switchport backup interface ethernet** *slot / port* **preemption delay** *delay-time*
- **6.** (任意) **end**
- **7.** (任意) **show interface switchport backup**
- **8.** (任意) **copy running-config startup config**

#### 手順の詳細

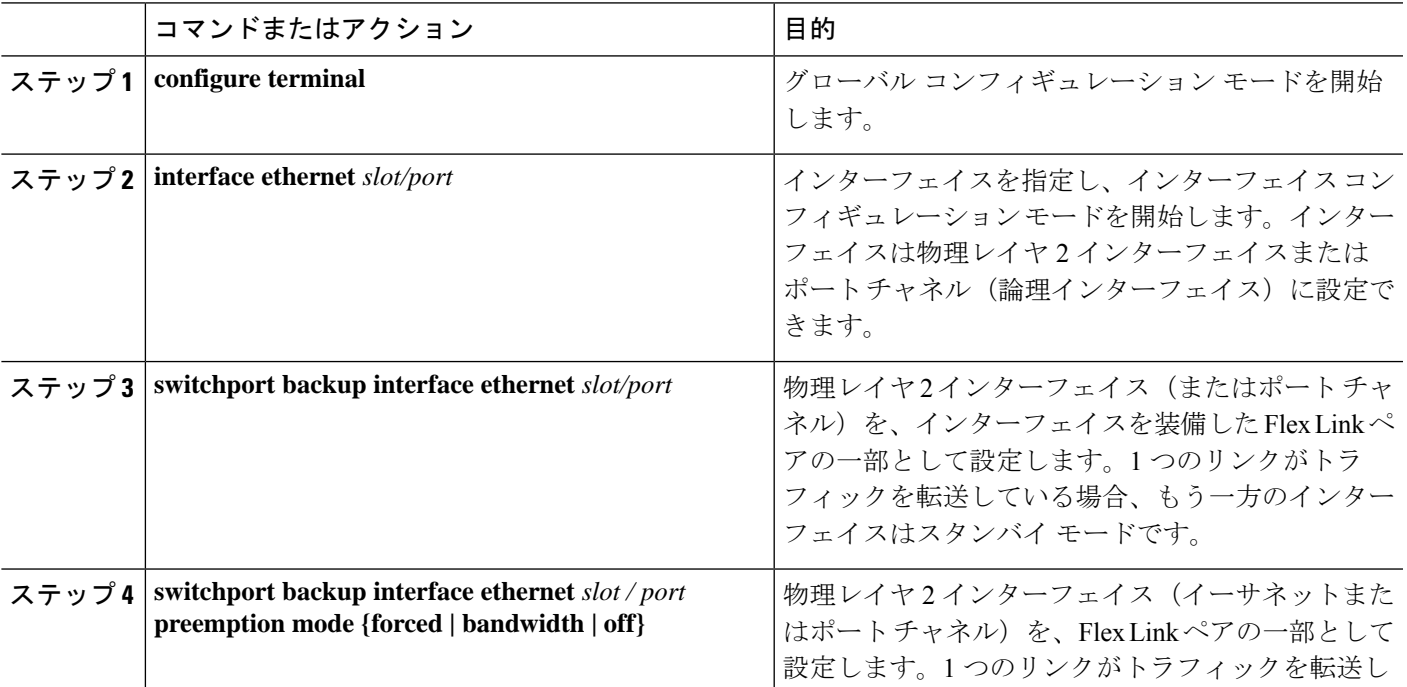

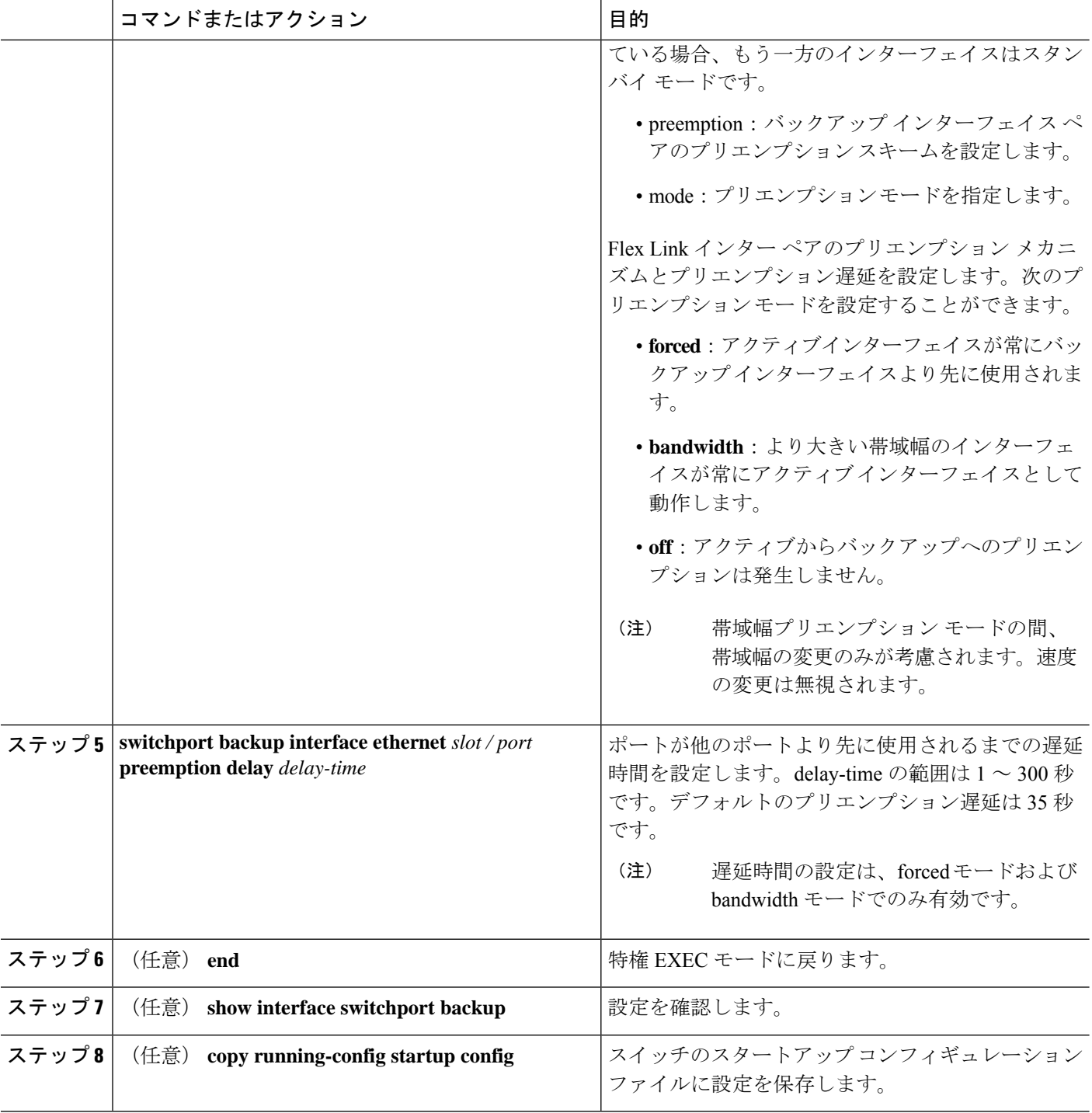

### 例

次に、プリエンプション モードを強制に設定し、遅延時間を 50 に設定し、設定を確 認する方法の例を示します。

```
switch(config)# configure terminal
switch(config)# interface ethernet 1/48
switch(config-if)# switchport backup interface ethernet 1/4 preemption mode forced
switch(config-if)# switchport backup interface ethernet 1/4 preemption delay 50
switch(config-if)# end
switch# show interface switchport backup detail
Switch Backup Interface Pairs:
Active Interface Backup Interface State
 ------------------------------------------------------------------------
Ethernet1/48 Ethernet1/4 Active Down/Backup Down
       Preemption Mode : forced
       Preemption Delay : 50 seconds
       Multicast Fast Convergence : Off
       Bandwidth : 10000000 Kbit (Ethernet1/48), 10000000 Kbit (Ethernet1/4)
```
# 設定の確認

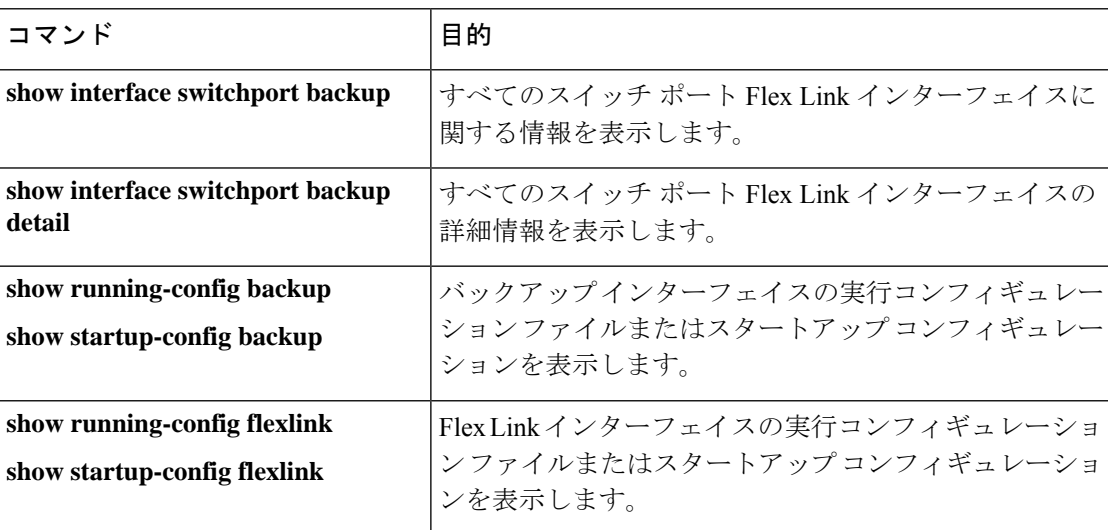

次の例は、Flex Link ペアのサマリー設定を示します。

9k-203-Pip(config)# show interface switchport backup

Switch Backup Interface Pairs:

Active Interface Backup Interface State

------------------------------------------------------------------------ Ethernet1/9 port-channel103 Active Standby/Backup Up Ethernet1/12 Ethernet1/13 Active Up/Backup Standby Ethernet1/21 port-channel203 Active Up/Backup Standby Ethernet1/24 Ethernet1/25 Active Up/Backup Standby port-channel301 port-channel302 Active Down/Backup Up

k-203-Pip(config)# show interface switchport backup detail

```
Switch Backup Interface Pairs:
Active Interface Backup Interface State
------------------------------------------------------------------------
Ethernet1/9 port-channel103 Active Standby/Backup Up
Preemption Mode : bandwidth
Preemption Delay : 1 seconds
Multicast Fast Convergence : On
Bandwidth : 1000000 Kbit (Ethernet1/9), 2000000 Kbit (port-channel103)
..
```

```
次の例は、すべてのスイッチ ポート Flex Link インターフェイスに関する情報を示し
ます。
```
switch# show interface switchport backup

Switch Backup Interface Pairs:

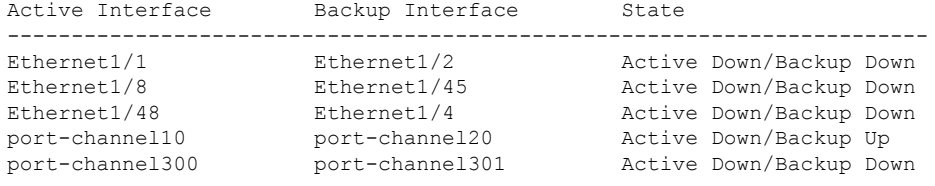

次の例は、すべてのスイッチ ポート Flex Link インターフェイスの詳細を示します。

switch# show interface switchport backup detail

```
Switch Backup Interface Pairs:
```
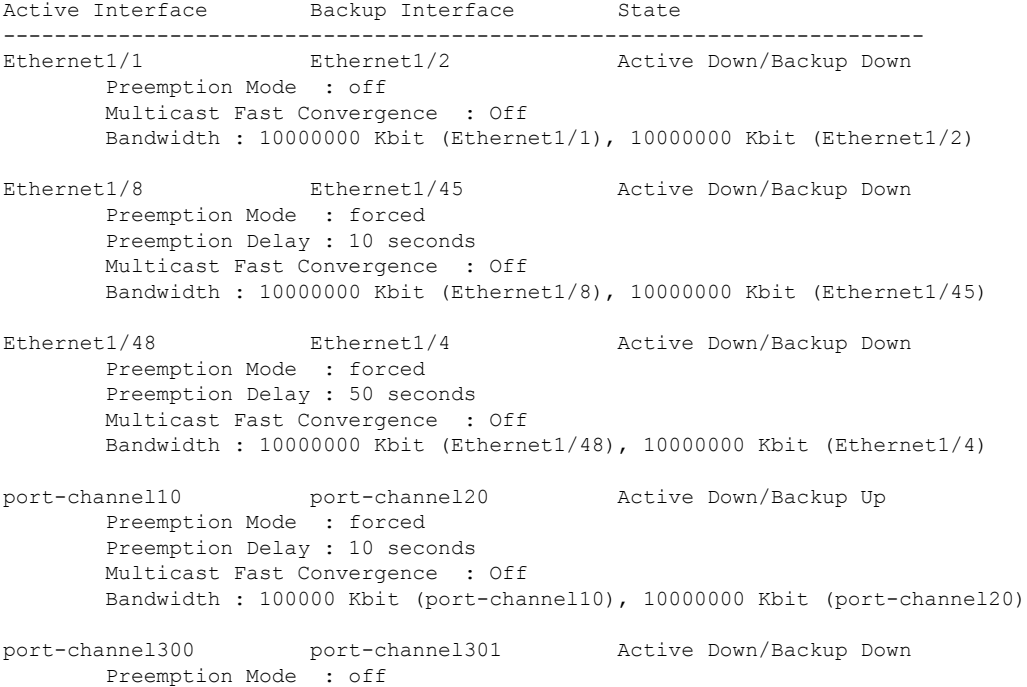

```
Multicast Fast Convergence : Off
       Bandwidth : 100000 Kbit (port-channel300), 100000 Kbit (port-channel301)
次の例は、バックアップ インターフェイスの実行コンフィギュレーションを示しま
す。
switch# show running-config backup
!Command: show running-config backup
!Time: Sun Mar 2 03:05:17 2014
version 6.0(2)A3(1)
feature flexlink
interface port-channel10
 switchport backup interface port-channel20 preemption mode forced
 switchport backup interface port-channel20 preemption delay 10
interface port-channel300
 switchport backup interface port-channel301
interface Ethernet1/1
  switchport backup interface Ethernet1/2
interface Ethernet1/8
 switchport backup interface Ethernet1/45 preemption mode forced
  switchport backup interface Ethernet1/45 preemption delay 10
interface Ethernet1/48
  switchport backup interface Ethernet1/4 preemption mode forced
  switchport backup interface Ethernet1/4 preemption delay 50
次の例は、バックアップインターフェイスのスタートアップコンフィギュレーション
を表示します。
switch# show startup-config backup
! Command: show startup-config backup
!Time: Sun Mar 2 03:05:35 2014
!Startup config saved at: Sun Mar 2 02:54:58 2014
version 6.0(2)A3(1)
feature flexlink
interface port-channel10
  switchport backup interface port-channel20 preemption mode forced
  switchport backup interface port-channel20 preemption delay 10
interface Ethernet1/8
  switchport backup interface Ethernet1/45 preemption mode forced
  switchport backup interface Ethernet1/45 preemption delay 10
次の例は、バックアップインターフェイスのスタートアップコンフィギュレーション
を表示します。
switch# show startup-config backup
!Command: show startup-config backup
!Time: Sun Mar 2 03:05:35 2014
!Startup config saved at: Sun Mar 2 02:54:58 2014
version 6.0(2)A3(1)
```
feature flexlink interface port-channel10 switchport backup interface port-channel20 preemption mode forced switchport backup interface port-channel20 preemption delay 10 interface Ethernet1/8 switchport backup interface Ethernet1/45 preemption mode forced switchport backup interface Ethernet1/45 preemption delay 10 次の例は、Flex Link の実行コンフィギュレーションを示しています。 switch# show running-config flexlink !Command: show running-config flexlink !Time: Sun Mar 2 03:11:49 2014 version 6.0(2)A3(1) feature flexlink interface port-channel10 switchport backup interface port-channel20 preemption mode forced interface port-channel300 switchport backup interface port-channel301 interface port-channel305 switchport backup interface port-channel306 interface Ethernet1/1 switchport backup interface Ethernet1/2 interface Ethernet1/8 switchport backup interface Ethernet1/45 preemption mode forced switchport backup interface Ethernet1/45 preemption delay 10 interface Ethernet1/48 switchport backup interface Ethernet1/4 preemption mode forced switchport backup interface Ethernet1/4 preemption delay 50 次の例は、Flex Link のスタートアップ コンフィギュレーションを示しています。 switch# show startup-config flexlink !Command: show startup-config flexlink !Time: Sun Mar 2 03:06:00 2014 !Startup config saved at: Sun Mar 2 02:54:58 2014 version 6.0(2)A3(1) feature flexlink interface port-channel10 switchport backup interface port-channel20 preemption mode forced switchport backup interface port-channel20 preemption delay 10 interface Ethernet1/8 switchport backup interface Ethernet1/45 preemption mode forced switchport backup interface Ethernet1/45 preemption delay 10

を使用する前に、すべてのFlexLinkペアの設定を無効にする必要があります。**nofeature flexlink** 確認するために、次のように実行すると確認メッセージが表示されます。**no feature flexlink** "WARNING!!! Please remove all flexlink configuration before disabling feature flexlink. Failure to do so may put ports in inconsistent state. Do you want to proceed? Y/N :" このメッセージは、DMEがシステムで有効になっている場合にのみ表示されます。 ユーザがこのコマンドを続行することを選択した場合、フレックスリンクピア設定は 実行コンフィギュレーションに残ります。 これにより、FlexLink設定の一部であるポートでシステムの不整合が発生する可能性 があります。 システムが不整合状態になると、ユーザはシステムを回復する必要があります。 回復するには、コマンドを使用して再設定し、コマンドを使用して各インターフェイ スペアの設定を削除する必要があります。**feature flexlinkno switchportbackupinterface Ethernet x/y** すべてのペア設定が削除されると、ユーザは実行できます。**no feature flexlink** (注)

 $\mathbf I$ 

翻訳について

このドキュメントは、米国シスコ発行ドキュメントの参考和訳です。リンク情報につきましては 、日本語版掲載時点で、英語版にアップデートがあり、リンク先のページが移動/変更されている 場合がありますことをご了承ください。あくまでも参考和訳となりますので、正式な内容につい ては米国サイトのドキュメントを参照ください。